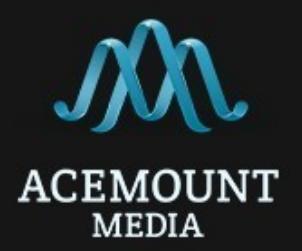

# **SMS API (v1.0)**

Communication with the service is performed by sending HTTP - requests to the specified address using «**JSON**» data exchange format.

# **1. Request authentication**

For authentication request is used "OAuth 2".

When using this type of authentication, it is necessary to use token, which can be obtained in your account in the "Settings" section (above right).

You should send no more than 9 requests per second, otherwise you will receive the HTTP status "**429**" (look error table below).

### **2. Sending messages**

*Service address*: **https://api.acemountmedia.com/sms/send**

Sending messages is carried out by using parameters described below.

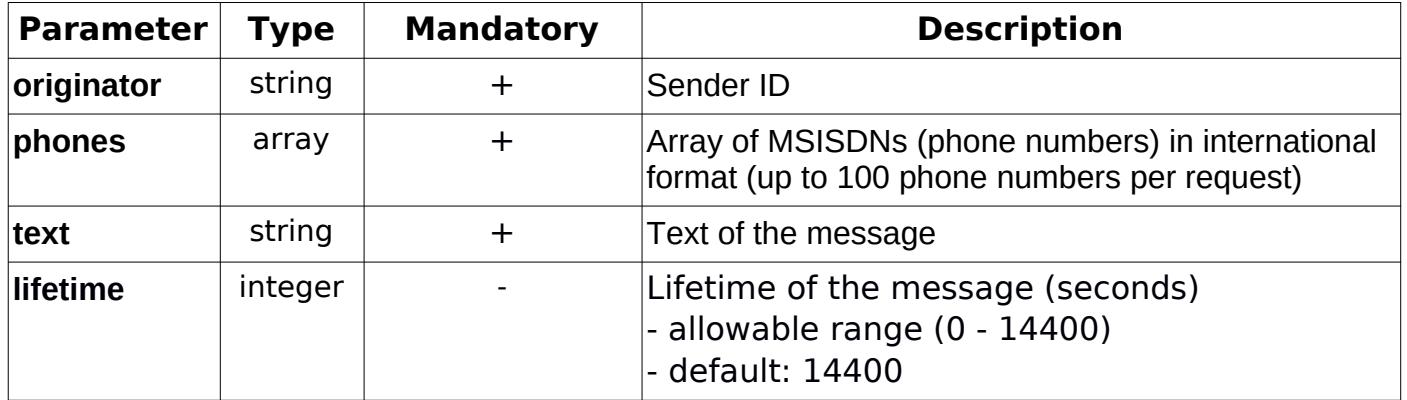

## **Example of sending a message in PHP**

```
- fill an array with required parameters
```

```
$data = [
      "phones" \Rightarrow [
            "380989111111","380989111112", "380989111113","79020577777",
            "22376371420","22377554183"
      ],
      "text" == "test sms"."originator" => "send"
```
- covert «**\$data**» in *JSON* format.

```
$data = json_encode($data);
```
- create a request.

];

To authenticate the request, you need to set the values of the *curl* - parameter «**CURLOPT\_HTTPHEADER**» using your account data.

Example: 'Authorization: Bearer '.'**your\_token**'.

#### *Request example:*

 $$ch = curl$  init();

curl\_setopt(\$ch, CURLOPT\_HTTPHEADER, array(

'Content-Type: application/json', 'Content-Length: ' . strlen(\$data),

'X-Requested-With: XMLHttpRequest',

'Accept: application/json, text/javascript, \*/\*; q=0.01',

```
'Authorization: Bearer '.'your_token')
```
);

curl\_setopt(\$ch, CURLOPT\_RETURNTRANSFER, true);

curl\_setopt(\$ch, CURLOPT\_POST, true);

curl\_setopt(\$ch, CURLOPT\_POSTFIELDS, \$data);

```
curl_setopt($ch, CURLOPT_URL, 'https://api.acemountmedia.com/sms/send');
```
 $$result = curl$  exec(\$ch);

```
curl_close($ch);
```

```
An example of a JSON request that should be a result:
{
      "phones" : [
            "380989111111","380989111112","380989111113","79020577777",
            "22376371420","22377554183"
      ],
      "text" : "test sms", 
      "originator" : "send"
}
```
- service response to the *message send* request.

In a response, you get the HTTP status code and info about your request.

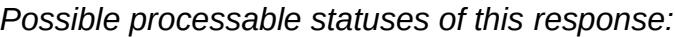

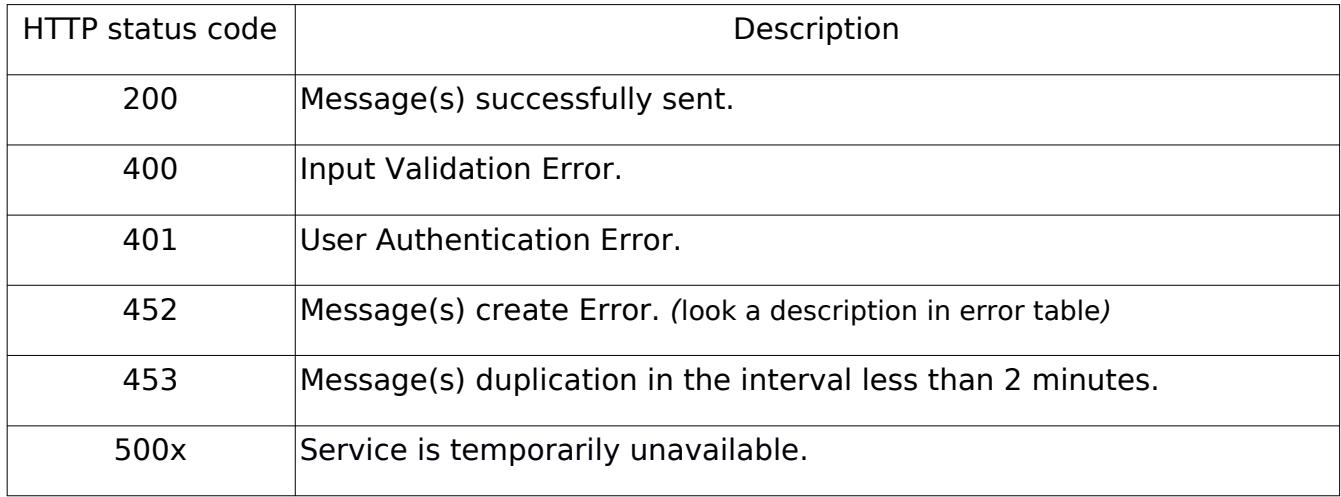

If the message(s) successfully sent, you will receive HTTP status "200" and information about every message in an array, consisting off: MSISDN(phone number) and message ID (which can be used to request delivery reports).

*JSON* response example:

```
{
      "success_request": {
            "info": {
                  "380989111111": "1474",
                  "380989111112": "1475",
                  "380989111113": "1476",
                  "79020577777": "1477"
            },
            "additional_info": {
                  "bad_account_settings": [
                        "22376371420",
                        "22377554183"
                  ]
            }
      }
}
```
### *Pay attention!*

In addition to the information about sent message(s), response may include information about phone numbers, for which messages were not send due to some reason (look table below).

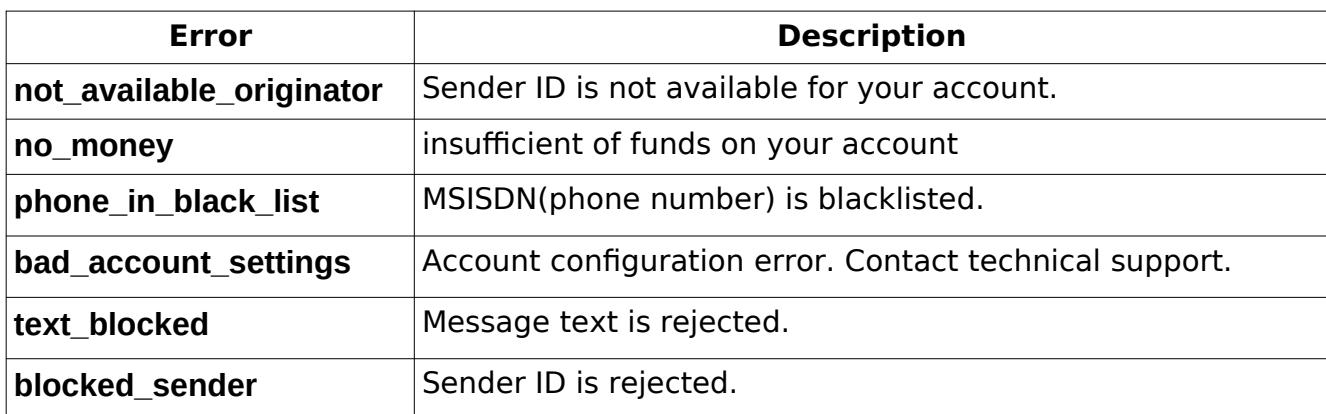

### *Message send errors description*

# **3. Request of a delivery report**

*Service address*: **https://api.acemountmedia.com/sms/status**

To request a delivery report(s) you need to pass a single parameter:

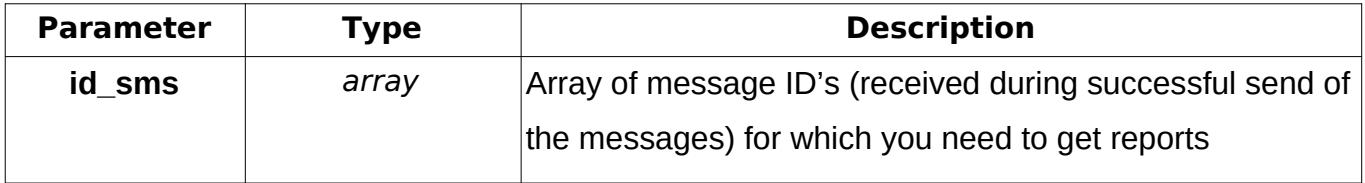

### *Limitations:*

The number of message ID's in one request of delivery reports **should not exceed 100**. Also, do not forget about limiting the frequency of requests to the service.

# **Now, let's take a look at the example of a delivery report request**

Perform all same actions as with sending a message, but change the request parameters.

How to create an «**\$auth**» variable(for request authentication) you can fine in the Message send section of this API.

```
Request example:
```

```
\thetadata = \theta'id_sms' => ["1474","1475","1476"]
  ];
  \thetasdata = json_encode(\thetadata);
  $ch = curl init();
curl_setopt($ch, CURLOPT_HTTPHEADER,
     array( 'Content-Type: application/json',
     'Content-Length: ' . strlen($data),
     'X-Requested-With: XMLHttpRequest',
     'Accept: application/json, text/javascript, */*; q=0.01',
     'Authorization: Bearer '.'your_token')
```

```
curl_setopt($ch, CURLOPT_RETURNTRANSFER, true);
curl_setopt($ch, CURLOPT_POST, true); 
curl_setopt($ch, CURLOPT_POSTFIELDS, $data);
curl_setopt($ch, CURLOPT_URL, 'https://api.acemountmedia.com/sms/status');
$result = curl\_exec(<math>$ch</math>);curl_close($ch);
```
An example of a *JSON* request that should be a result:

```
{
      "id_sms" : ["1474", "1475", "1476"]
}
```
#### **Getting a response**

In a response you will receive **HTTP** status code and a delivery report.

*Possible processable statuses of this response:*

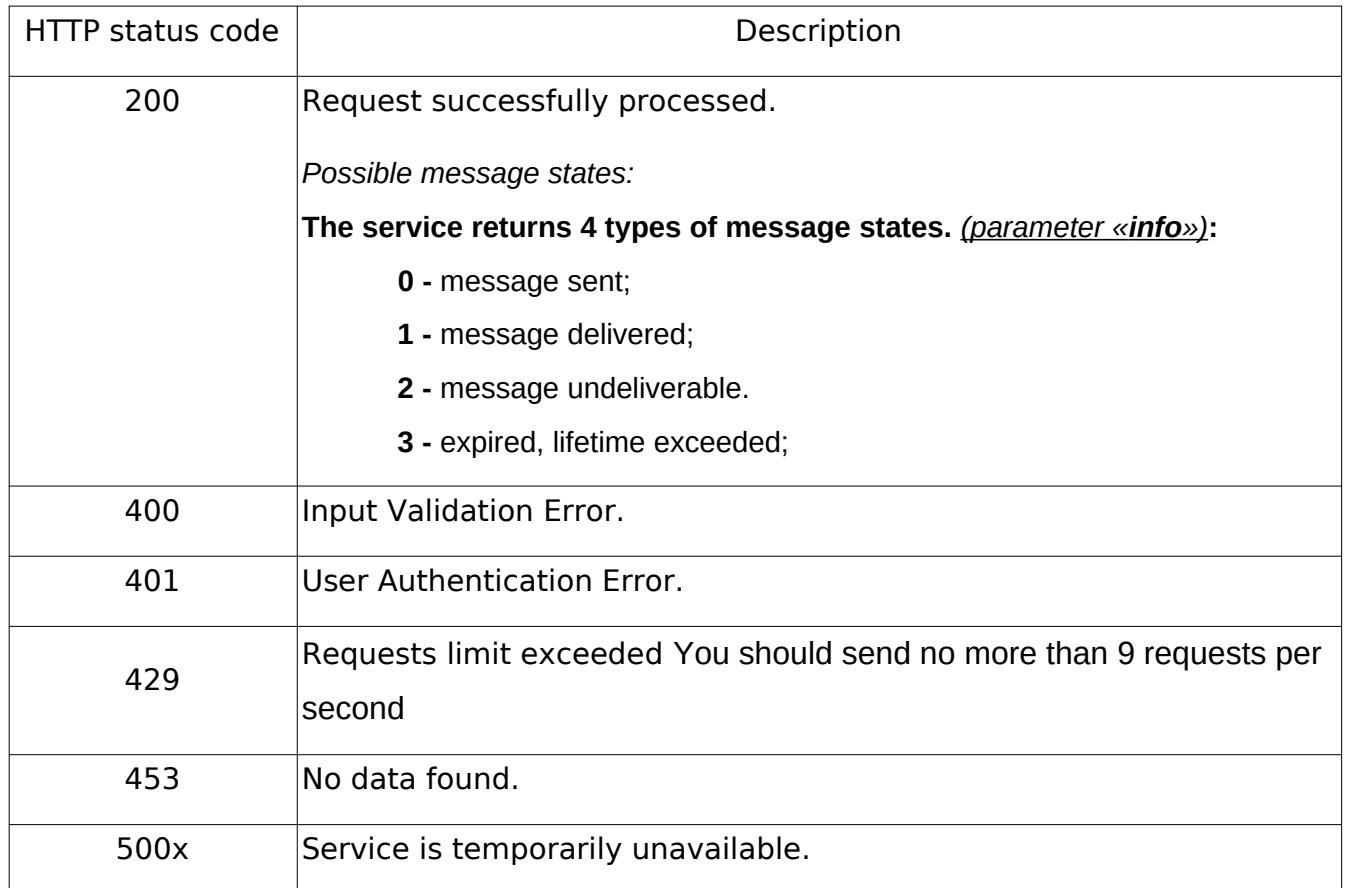

After a successful request for the delivery reports you will receive Status code «**200**» and info for each message in the array, consisting of: Message ID and message state.

*JSON* response example:

```
{
```
**}**

```
"successful_request": {
            "1452": "1",
            "1453": "1",
            "1454": "2"
}
```
### **4. Request of available sender ID's list**

# *Service address:* **https://api.acemountmedia.com/sms/originator**

To get a list of available sender ID's you need to pass authorization.

For details, look **item 1** of this API, as well as an example of implementation in PHP **item 2**. The request body must be empty, service does not require additional parameters.

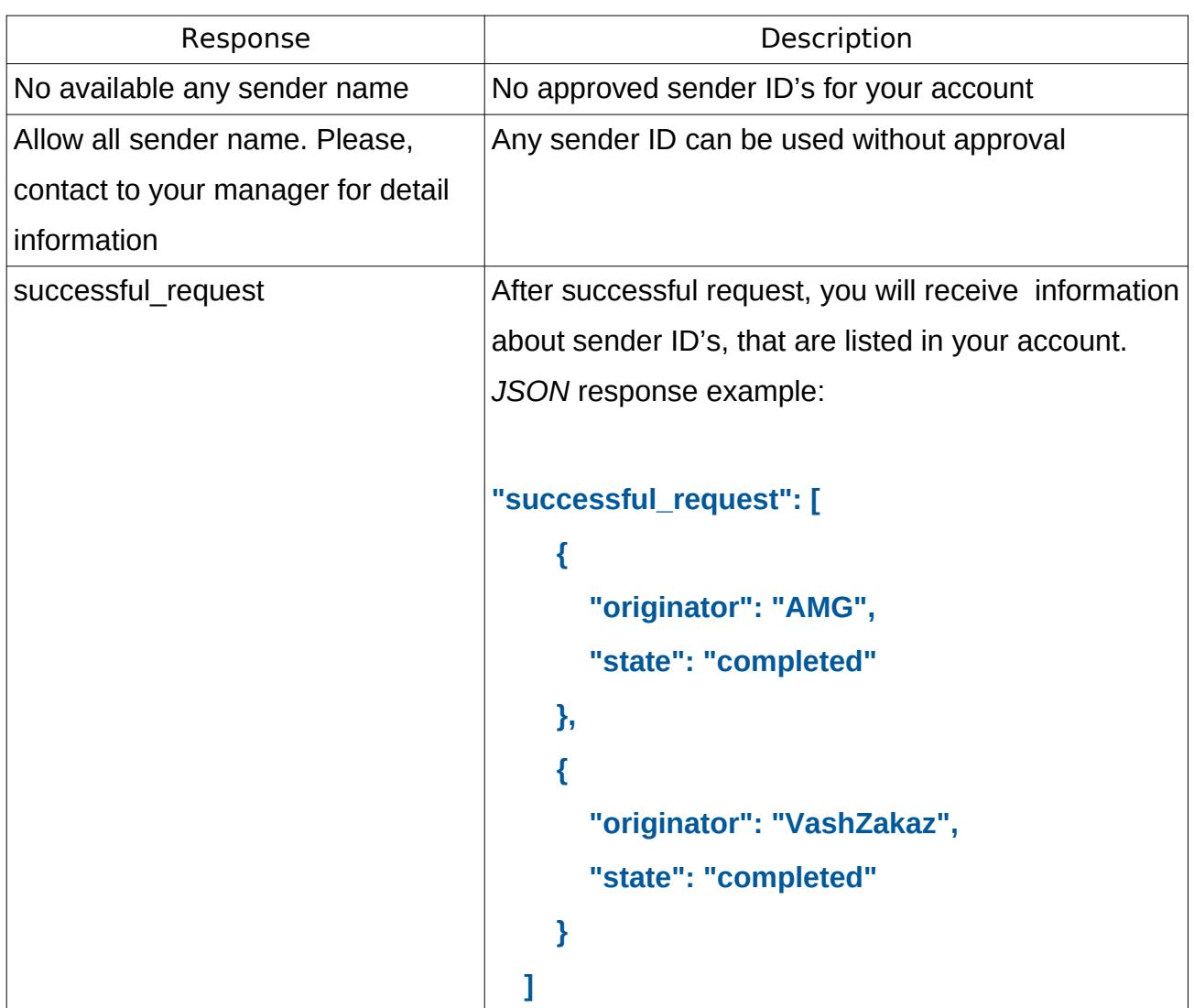

### **Table of possible responses:**

# **5. Request of account balance**

### *Service address:* **https://api.acemountmedia.com/sms/ balance**

To request balance of your account, you need to pass authorization.

For details, look **item 1** of this API, as well as an example of implementation in PHP **item 2**. The request body must be empty, service does not require additional parameters.

### **Service response:**

After successful request, you will get information about balance of your account and a currency. *JSON* response example:

```
{
  "successful_request": {
    "currency": "UAH", 
    "money": 28.219
  }
}
```
### **6. Getting statuses on URL**

To get statuses on the URL, you need to fill in the "URL for SMS reports" field in your account.

An example of filling the field:

```
Sms URL report
```

```
https://my.acemountmedia.com/site/test
```